# 聯繫我們

## 如何聯繫我們

如要聯繫我們[,請填寫此表格。](https://englishhub.oup.com/support/contact-us)

您也可以通過即時聊天聯繫我們。填寫表格與客戶支援人員交談。

## 我忘記了我的密碼

- 1. 前往 [oxfordenglishhub.com](https://oxfordenglishhub.com/)
- 2. 選擇 Sign in(登入)
- 3. 選擇 Forgotten your password?(忘記密碼了?)
- 4. 按照螢幕上的說明進行操作。

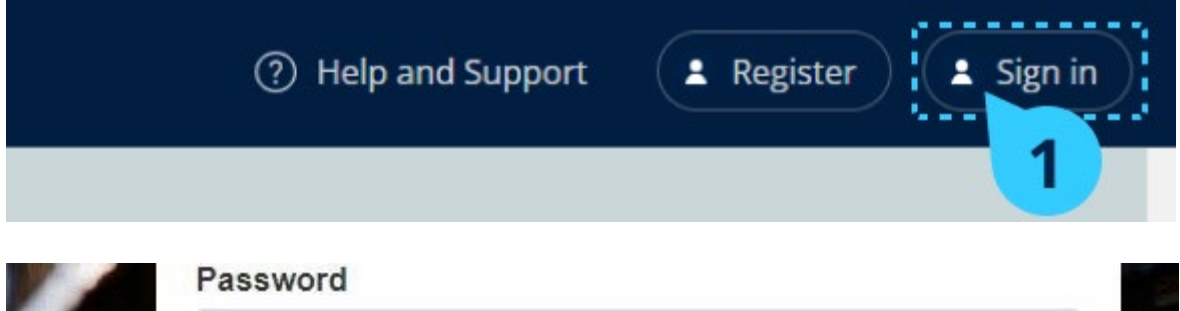

## 我忘記了我的使用者名稱

您的使用者名稱通常是您的 Oxford ID 電子郵件地址。

Forgotten your username or password?

## 我無法將學生添加到班級內

您必須首先將學生添加到組織內才可以將他們添加到一個班級中。

您可以將教師、學生和班級作為一組進行添加(從檔案匯入)

- 1. 選擇 My organization(我的組織)。
- 2. 選擇 Classes(班級)。
- 3. 選擇一個班級。
- 4. 選擇 Add to class(添加到班級中),然後 Add students(添加學生)。
- 5. 選擇學生並將他們添加到班級中。
- 6. 選擇 Next(下一步)。
- 7. 檢查您的選擇。如果資料正確,選擇 Add to class(添加到班級中)。
- 8. 選擇 Done(完成)。

您可以在有關班級的 Students(學生)頁籤內看到新添加的學生。

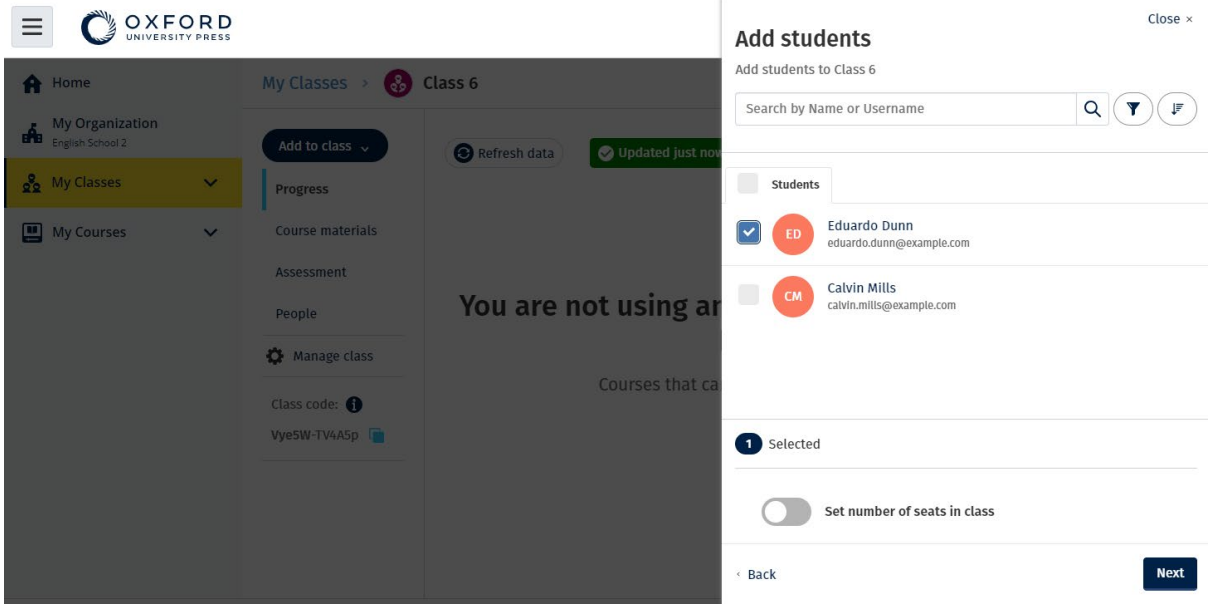

#### 我的進入代碼無效

#### Oxford English Hub 代碼是什麼?

這些是 Oxford English Hub代碼的示例:

- $\cdot$  1111-2222-3333
- S 123 456 7890
- T 123 456 7890

有些代碼以 S 或 T 開頭, 以標示它們是學生代碼還是教師代碼。

例如:

- S 123 456 7890 是學生代碼。
- T 123 456 7890 是教師代碼。

您可以使用您的代碼,從而取用 Oxford English Hub 內您的產品。

#### 我的代碼在哪裡?

您的代碼位於以下其中一個位置:

- 您的書本
- 電子郵件
- 電子試算表

沒有代碼[?聯繫我們。](https://englishhub.oup.com/support/contact-us)

#### 如何使用我的代碼?

- 1. 前往 [oxfordenglishhub.com/redeem](http://oxfordenglishhub.com/redeem)
- 2. 按照螢幕上的說明進行操作。(您可能需要登入或建立 Oxford ID。)

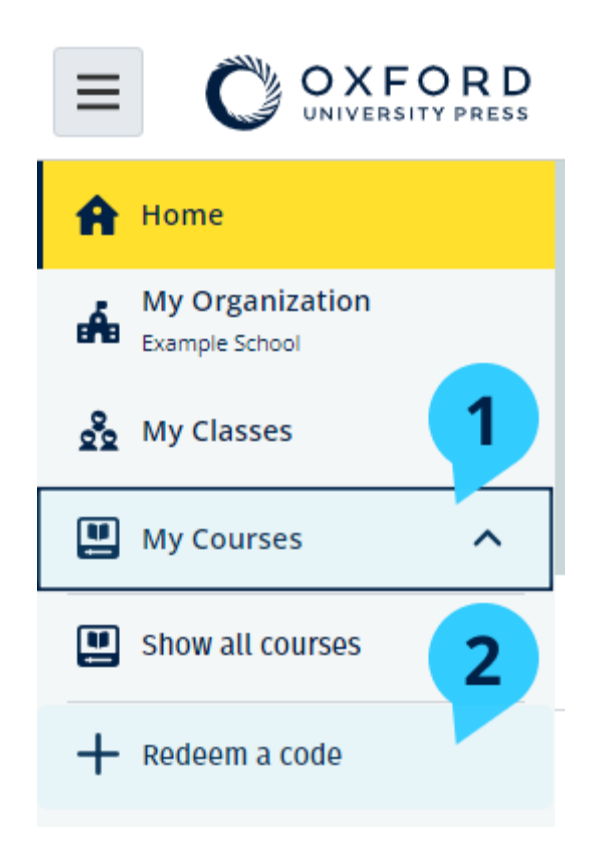